# **ГОРЯЧИЕ КЛАВИШИ MS WORD**

Home - горячая клавиша перемещения курсора в начало строки.

Ctrl+ Home - перемещение курсора в начало документа (страницы)

End - горячая клавиша, обеспечивающая перевод курсора в конец строки.

Ctrl+ End - перемещение курсора в конец документа

Ctrl+ —> - перевод курсора на одно слово вперед.

Ctrl+ <- перевод курсора на одно слово назад.

- Ctrl+ А выделить всё
- Ctrl+ С скопировать выделенное
- Ctrl+ V вставить все

CTRL+X - Удаление выделенного текста или объекта в буфер обмена.

Ctrl+ F - найти в документе

Ctrl+ S - сохранение документа

Shift + <— выделение текста на символ влево

Shift + —> - выделение текста на символ вправо

Ctrl + Shift + <— горячие клавиши выделение текста по словам влево

Ctrl + Shift + —> - горячие клавиши выделение текста по словам влево

- ВВОД Запуск выделенной команды.
- НОМЕ Переход в начало строки.
- END Переход в конец строки.

CTRL+СГРЕЛКА ВЛЕВО - Переход на одно слово влево.

CTRL+СГРЕЛКА ВПРАВО - Переход на одно слово вправо.

SHIFT+СТРЕЛКА ВЛЕВО - Выделение или отмена выделения одного знака слева от курсора.

SHIFT+СТРЕЛКА ВПРАВО - Выделение или отмена выделения одного

знака справа от курсора.

CTRL+SHIFT+СТРЕЛКА ВЛЕВО - Выделение или отмена выделения одного слова слева от курсора.

CTRL+SHIFT+СТРЕЛКА ВПРАВО - Выделение или отмена выделения одного слова справа от курсора.

SHIFT+HOME - Выделение фрагмента от курсора до начала строки.

SHIFT+END - Выделение фрагмента от курсора до конца строки.

F12 - Вывод диалогового окна Сохранить как.

- CTRL+Z Отмена последнего действия.
- CTRL+Y Повтор отмененного или последнего действия.

CTRL+F1 - Скрытие и отображение «ленты».

CTRL+B - Добавление полужирного начертания.

CTRL+I - Добавление курсивного начертания.

CTRL+U - Добавление подчеркивания.

CTRL+[ - Уменьшение размера шрифта на 1 пункт.

CTRL+] - Увеличение размера шрифта на один пункт.

CTRL+ПРОБЕЛ - Удаление форматирования абзаца или символа.

CTRL+ALT+V - Специальная вставка.

CTRL+SHIFT+V - Вставка только форматирования.

CTRL+SHIFT+G - Открытие диалогового окна Статистика.

CTRL+N - Создание нового документа того же типа, что и текущий или последний документ.

CTRL+O - Открытие документа.

CTRL+W - Закрытие документа.

ALT+CTRL+S - Разделение окна документа.

ALT+SHIFT+C - Снятие разделения окна документа.

CTRL+S - Сохранение документа.

CTRL+H - Замена текста, форматирования и специальных знаков.

CTRL+G - Переход к странице, закладке, сноске, таблице, примечанию, рисунку и другим элементам документа.

ALT+CTRL+Z - Переход между последними четырьмя местами внесения изменений.

ALT+CTRL+HOME - Открытие списка параметров поиска. Для выбора параметра воспользуйтесь клавишами со стрелками, затем нажмите клавишу ВВОД, чтобы начать поиск в документе.

CTRL+PAGE UP - Переход к месту предыдущего изменения.

CTRL+PAGE DOWN - Переход к месту следующего изменения.

CTRL+P - Печать документа

ALT+CTRL+I - Открытие или закрытие окна предварительного просмотра.

PAGE UP или PAGE DOWN - Перемещение к предыдущей или следующей странице при уменьшенном масштабе изображения.

CTRL+HOME - Перемещение к первой странице при уменьшенном масштабе изображения.

CTRL+END - Перемещение к последней странице при уменьшенном масштабе изображения.

ALT+SHIFT+O - Пометка элемента оглавления.

ALT+SHIFT+I - Пометка элемента таблицы ссылок.

ALT+SHIFT+X - Пометка элемента предметного указателя.

ALT+CTRL+F - Вставка обычной сноски.

ALT+CTRL+D - Вставка концевой сноски.

BACKSPACE - Удаление одного знака слева от курсора.

CTRL+BACKSPACE - Удаление одного слова слева от курсора.

DEL - Удаление одного знака справа от курсора.

CTRL+DEL - Удаление одного слова справа от курсора.

CTRL+X - Удаление выделенного фрагмента в буфер обмена Microsoft Office.

CTRL+Z - Отмена последнего действия.

CTRL+F3 - Удаление в копилку.

CTRL+SHIFT+F3 - Вставка содержимого копилки.

ALT+SHIFT+R - Копирование верхнего или нижнего колонтитула из предыдущего раздела документа.

СТРЕЛКА ВЛЕВО - На один знак влево

СТРЕЛКА ВПРАВО - На один знак вправо

CTRL+СТРЕЛКА ВЛЕВО - На одно слово влево

CTRL+СТРЕЛКА ВПРАВО - На одно слово вправо

CTRL+СТРЕЛКА ВВЕРХ - На один абзац вверх

CTRL+СТРЕЛКА ВНИЗ - На один абзац вниз

SHIFT+TAB - На одну ячейку влево (в таблице)

TAB - На одну ячейку вправо (в таблице)

СТРЕЛКА ВВЕРХ - К предыдущей строке

СТРЕЛКА ВНИЗ - К следующей строке

END - В конец строки

НОМЕ - В начало строки

ALT+CTRL+PAGE UP - В начало экрана

ALT+CTRL+PAGE DOWN - В конец экрана

PAGE UP - На один экран вверх

PAGE DOWN - На один экран вниз

CTRL+PAGE DOWN - В начало следующей страницы

CTRL+PAGE UP - В начало предыдущей страницы

CTRL+END - В конец документа

CTRL+HOME - В начало документа

SHIFT+F5 - К предыдущему исправлению

SHIFT+F5 - В положение, в котором находился курсор во время последнего закрытия документа (после открытия документа)

TAB - В следующую ячейку строки

SHIFT+TAB - В предыдущую ячейку строки

ALT+HOME - В первую ячейку строки

ALT+END - В последнюю ячейку строки

ALT+PAGE UP - В первую ячейку столбца

ALT+PAGE DOWN - В последнюю ячейку столбца

СТРЕЛКА ВВЕРХ - В предыдущую строку

СТРЕЛКА ВНИЗ - В следующую строку

ALT+SHIFT+СГРЕЛКА ВВЕРХ - На одну строку вверх

ALT+SHIFT+СГРЕЛКА ВНИЗ - На одну строку вниз

CTRL+SHIFT+C - Копирование форматирования из текста.

CTRL+SHIFT+V - Применение скопированного форматирования к тексту.

CTRL+SHIFT+F - Открытие диалогового окна Шрифт для изменения шрифта.

CTRL+D - Открытие диалогового окна Шрифт для изменения форматирования знаков.

SHIFT+F3 - Изменение регистра букв.

CTRL+SHIFT+A - Преобразование всех букв в прописные.

CTRL+SHIFT+W - Подчеркивание слов (не пробелов).

CTRL+SHIFT+D - Двойное подчеркивание текста.

CTRL+SHIFT+H - Преобразование в скрытый текст.

CTRL+SHIFT+K - Преобразование всех букв в малые прописные.

CTRL+3HAK РАВЕНСТВА - Применение форматирования нижнего индекса (автоматические интервалы).

CTRL+SHIFT+3HAK ПЛЮС - Применение форматирования надстрочного индекса (автоматические интервалы).

CTRL+ПРОБЕЛ - Снятие дополнительного форматирования с выделенных знаков.

CTRL+SHIFT+\* (звездочка на цифровой клавиатуре не действует) - Отображение непечатаемых знаков.

CTRL+1 - Одинарный междустрочный интервал.

CTRL+2 - Двойной междустрочный интервал.

CTRL+5 - Полуторный междустрочный интервал.

CTRL+0 (ноль) - Увеличение или уменьшение интервала перед текущим абзацем на одну строку.

CTRL+E - Переключение абзаца между выравниванием по центру и выравниванием по левому краю.

CTRL+J - Переключение абзаца между выравниванием по ширине и выравниванием по левому краю.

CTRL+R - Переключение абзаца между выравниванием по правому краю и выравниванием по левому краю.

CTRL+L - Выравнивание абзаца по левому краю.

CTRL+M - Добавление отступа слева.

CTRL+SHIFT+M - Удаление отступа слева.

CTRL+T - Создание выступа.

CTRL+SHIFT+T - Уменьшение выступа.

CTRL+Q - Снятие дополнительного форматирования с выделенных

абзацев.

CTRL+SHIFT+S - Открытие области задач Применение стилей.

ALT+CTRL+SHIFT+S - Открытие области задач Стили.

ALT+CTRL+K - Применение автоформата.

CTRL+SHIFT+N - Применение стиля «Обычный».

ALT+CTRL+1 - Применение стиля «Заголовок 1».

ALT+CTRL+2 - Применение стиля «Заголовок 2».

ALT+CTRL+3 - Применение стиля «Заголовок 3».

ALT+SHIFT+K - Просмотр слияния.

ALT+SHIFT+N - Слияние документов.

ALT+SHIFT+M - Печать объединенного документа.

ALT+SHIFT+E - Изменение источника данных слияния.

ALT+SHIFT+F - Вставка поля слияния.

ALT+SHIFT+D - Вставка поля DATE.

ALT+CTRL+L - Вставка поля LISTNUM (нумерация).

ALT+SHIFT+P - Вставка поля PAGE.

ALT+SHIFT+T- Вставка поля TIME (текущее время).

CTRL+F9 - Вставка пустого поля.

CTRL+SHIFT+F7 - Обновление связанных данных в исходном документе Microsoft Office Word.

F9 - Обновление выделенных полей.

CTRL+SHIFT+F9 - Разрыв связи с полем.

SHIFT+F9 - Переключение между кодом выделенного поля и его значением.

ALT+F9 - Переключение между значениями всех полей и их кодами.

F11 - Переход к следующему полю.

SHIFT+F11 - Переход к предыдущему полю.

CTRL+F11 - Блокировка поля.

CTRL+SHIFT+F11 - Снятие блокировки поля.

F1 - Получение справки или обращение к веб-узлу Microsoft Office Online.

- F2 Перемещение текста или рисунка.
- F4 Повтор последнего действия.
- F5 Выбор команды Перейти (вкладка Главная).
- F6 Переход к следующей области окна или рамке
- F7 Выбор команды Орфография (вкладка Рецензирование).
- F8 Расширение выделения.
- F9 Обновление выделенных полей.

F10 - Отображение всплывающей подсказки по клавишам.

F11 - Переход к следующему полю.

F12 - Выбор команды Сохранить как (Кнопка Microsoft Office Изображение кнопки).

SHIFT+F1 - Вывод контекстной справки или сведений о форматировании.

SHIFT+F2 - Копирование текста.

SHIFT+F3 - Изменение регистра букв.

SHIFT+F4 - Повтор действия Найти или Перейти.

SHIFT+F5 - Переход к последнему изменению.

SHIFT+F6 - Переход к предыдущей области окна или рамке (после нажатия клавиши F6).

SHIFT+F7 - Выбор команды Тезаурус (вкладка Рецензирование, группа Проверка).

SHIFT+F8 - Уменьшение выделения.

SHIFT+F9 - Переключение между значениями полей и их кодами.

SHIFT+F10 - Вывод контекстного меню.

SHIFT+F11 - Переход к предыдущему полю.

CTRL+F4 - Закрытие окна.

CTRL+F6 - Переход к следующему окну.

CTRL+F9 - Вставка пустого поля.

CTRL+F10 - Развертывание окна документа.

CTRL+F11 - Блокировка поля.

CTRL+F12 - Выбор команды Открыть (Кнопка Microsoft Office Значок кнопки).

CTRL+SHIFT+F3 - Вставка содержимого копилки.

CTRL+SHIFT+F5 - Изменение закладки.

CTRL+SHIFT+F6 - Переход к предыдущему окну.

CTRL+SHIFT+F7 - Обновление связанных данных в исходном документе Office Word 2007.

CTRL+SHIFT+F8, а затем нажатие клавиши со стрелкой - Расширение выделенного фрагмента (или блока).

CTRL+SHIFT+F9 - Разрыв связи с полем.

CTRL+SHIFT+F11 - Снятие блокировки поля.

CTRL+SHIFT+F12 - Выбор команды Печать (Кнопка Microsoft Office Значок кнопки).

ALT+F1 - Переход к следующему полю.

ALT+F3 - Создание нового стандартного блока.

ALT+F5 - Восстановление прежних размеров окна программы.

ALT+F6 - Переход из открытого диалогового окна к документу (для таких диалоговых окон как Поиск и замена, которые поддерживают такое поведение).

ALT+F7 - Поиск следующей орфографической или грамматической ошибки.

ALT+F8 - Запуск макроса.

ALT+F9 - Переключение между значениями всех полей и их кодами.

ALT+F10 - Развертывание окна программы.

ALT+SHIFT+F10 - Отображение меню или сообщения смарт-тега.

CTRL+ALT+F1 - Вывод сведений о системе.

CTRL+ALT+F2 - Выбор команды Открыть (Кнопка Microsoft Office Значок кнопки).

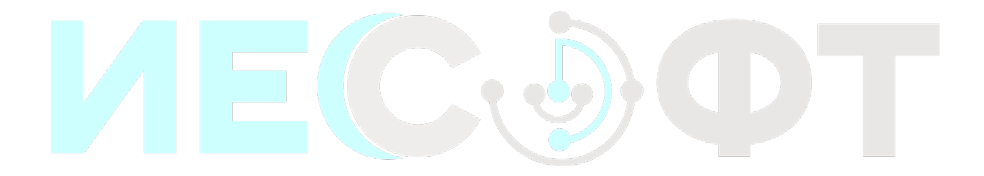